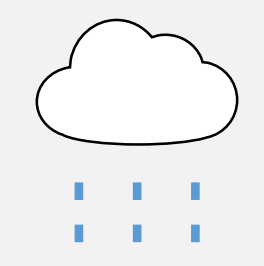

## FOOD CLOUD ACORN TEAM 1

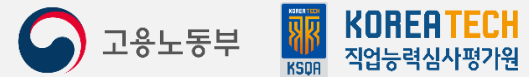

▷훈련과정 : IoT기반의 웹앱개발자 양성과정

▷훈련기관 : 에이콘 아카데미 (강남)

▷훈련기간 : 2022-10-05 ~ 2023-03-31 (960시간/120일)

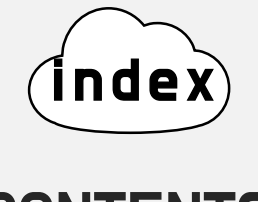

## **CONTENTS**

#### $\mathbb{R}^n$  . **THE R. P. LEWIS CO., LANSING MICH.** a pr - 11 **STATE** . . .

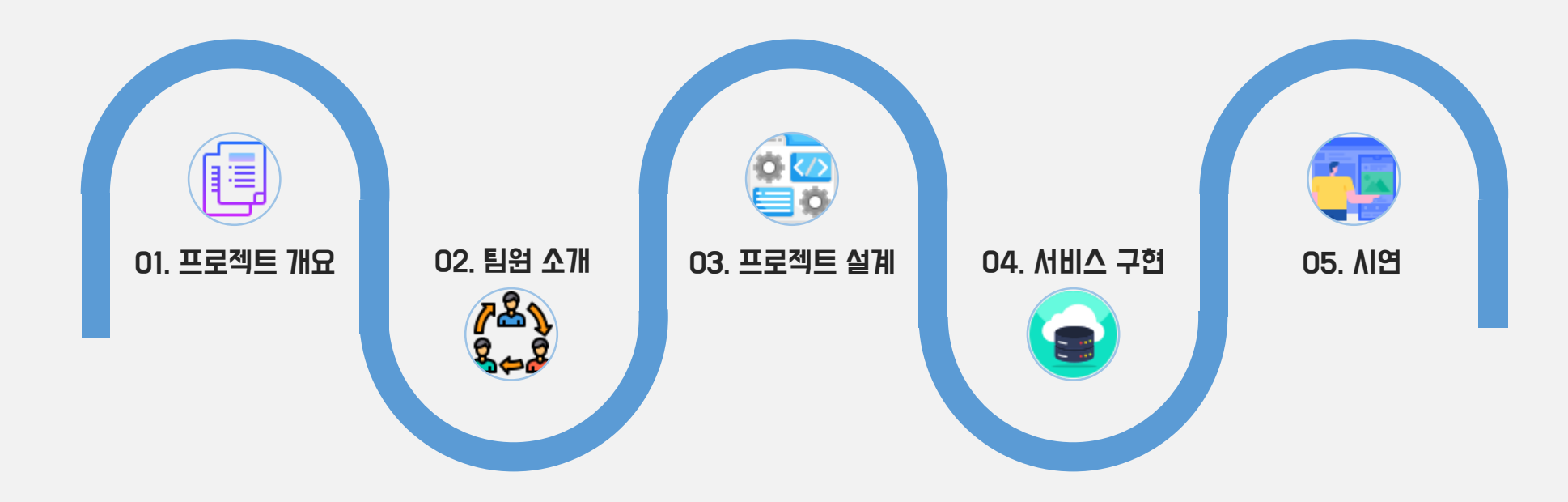

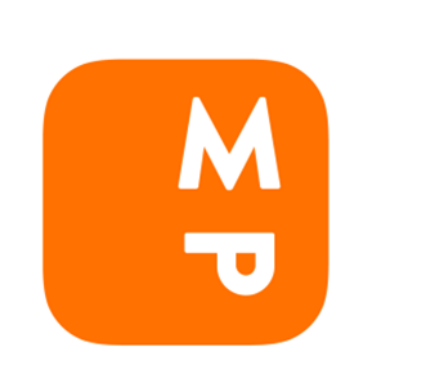

# MANGO

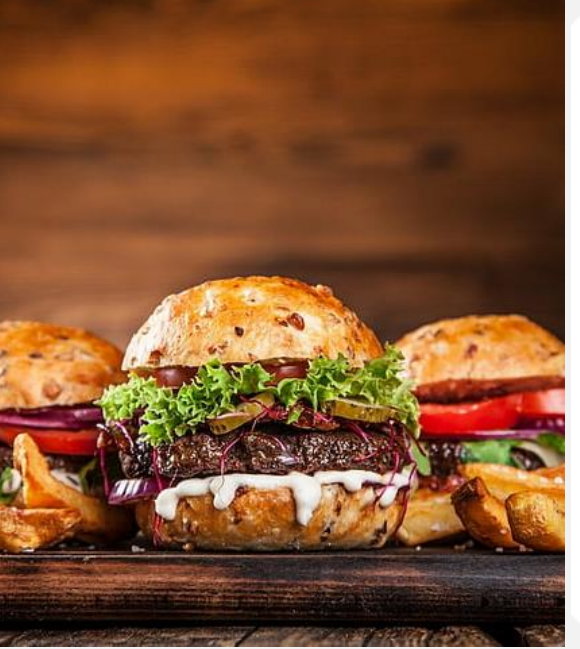

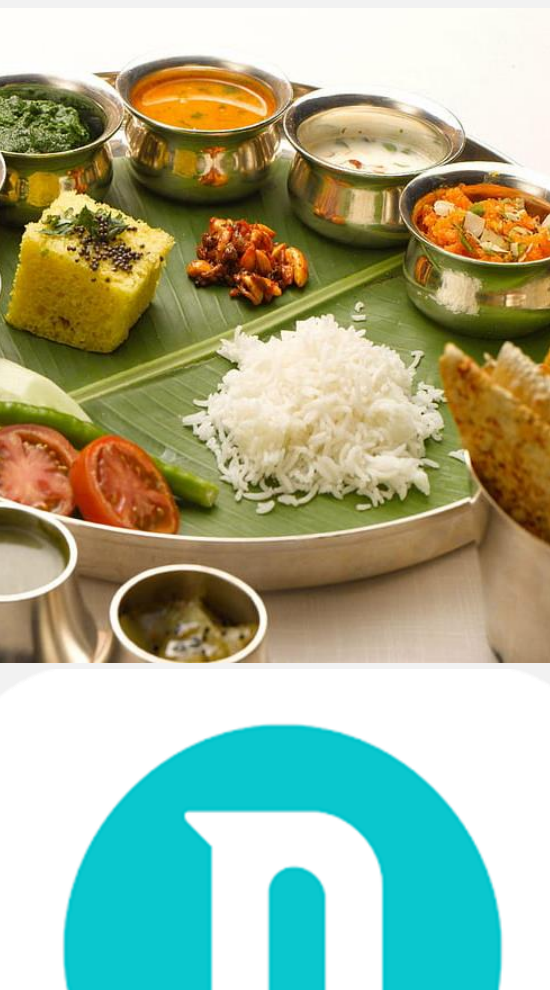

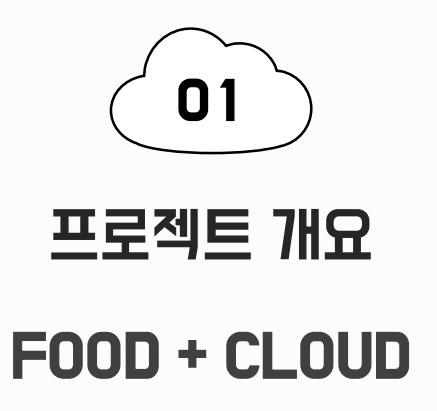

FOOD CLOUD 서비스는 음식을 의미하는 FOOD와 데이터가 저장되는 저장소를 의미하는 CLOUD의 합성어 입니다.

FOOD CLOUD에서는 검색을 통한 다양한 음식점의 정보를 카테고리별로 제공하고, 각 음식점의 고유 페이지를 운영하여 해당 음식점에 대한 다양한 정보와 사용자가 남긴 리뷰를 확인할 수 있습니다.

또한 사용자의 서비스 이용 로그를 기반으로 수집한 데이터를 가공하여 차트 형태로 제공함으로써 다양한 볼거리를 제공합니다.

### 개발환경

I Windows 10 C spring ORACLE & Google Cloud

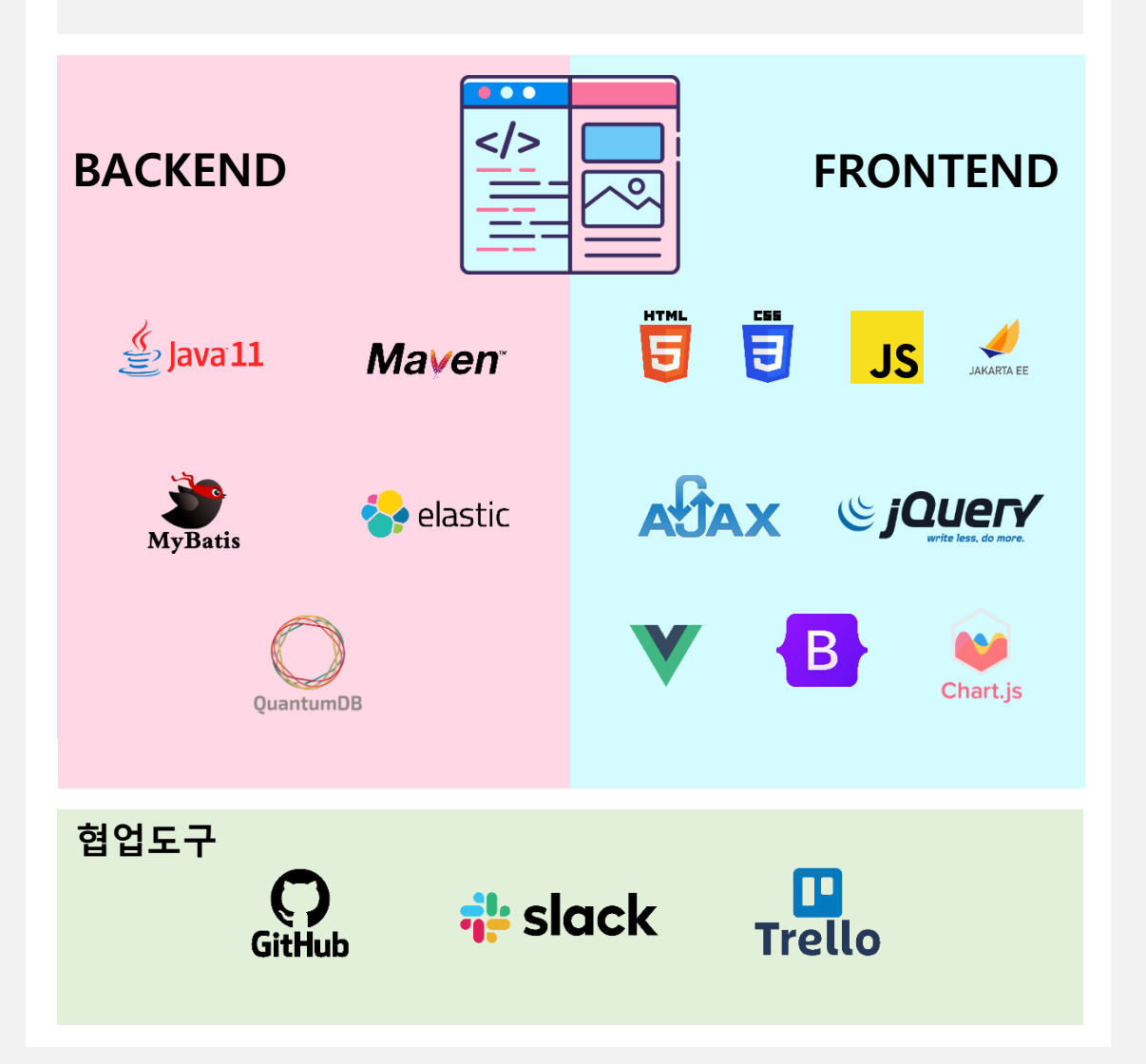

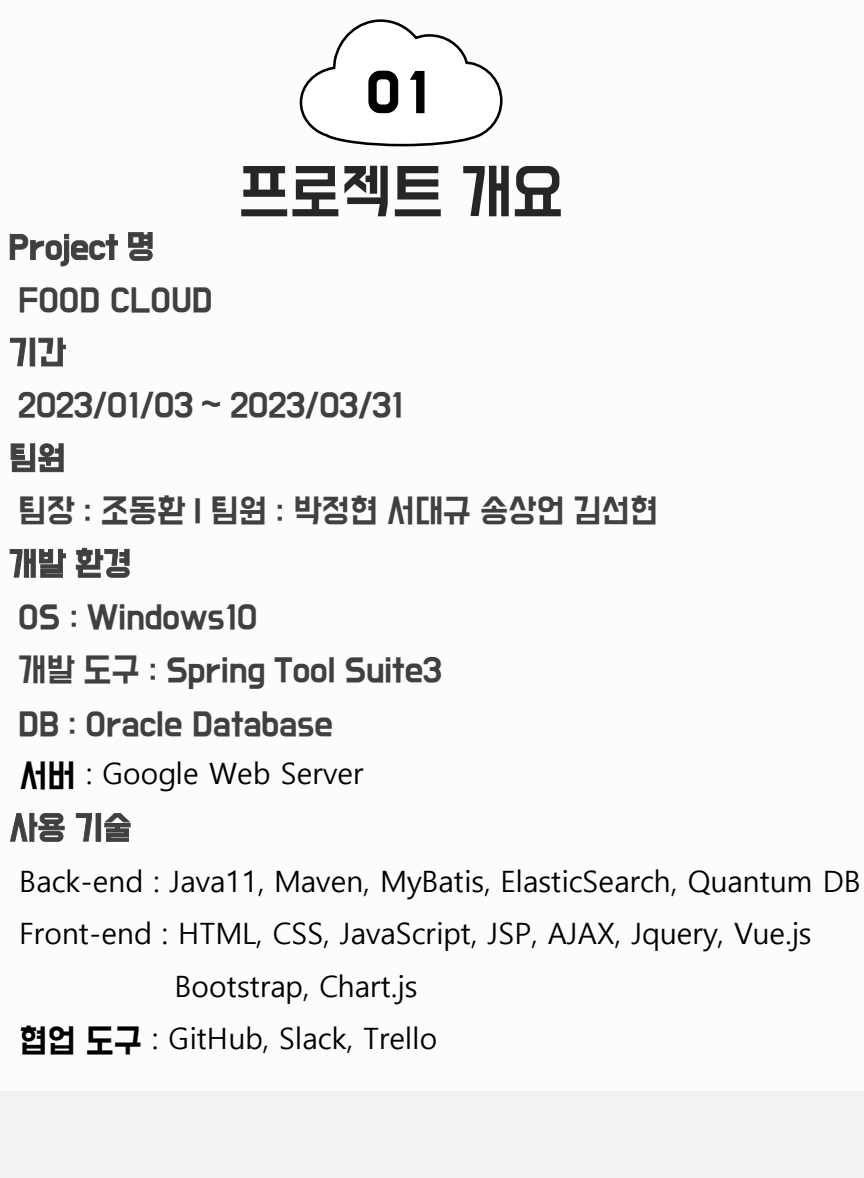

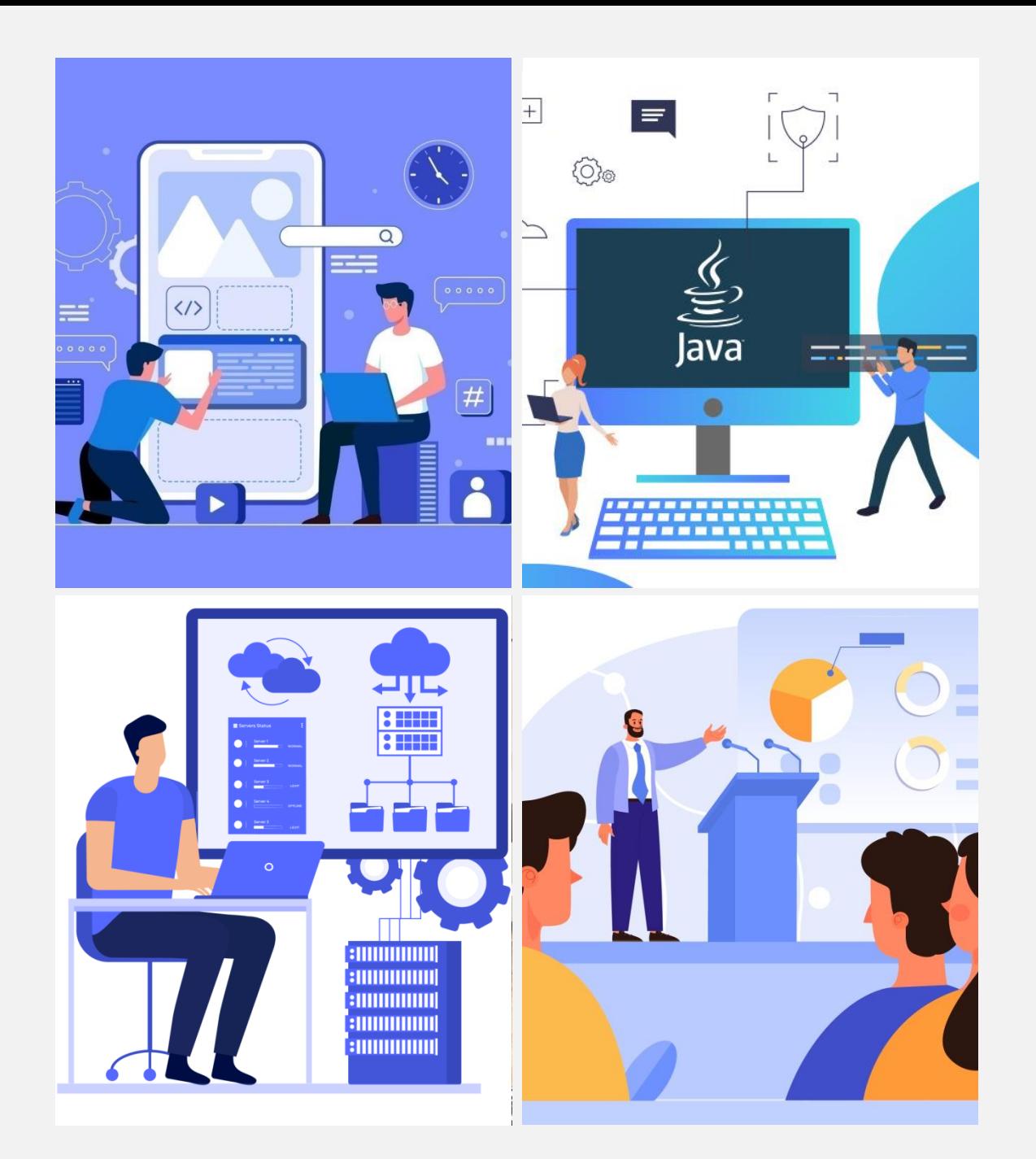

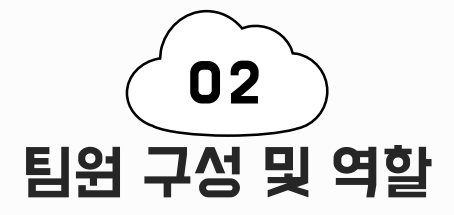

#### 조동환(팀장)

- 프로젝트 진행, 유지 보수 총괄
- 문서 작성(기능 명세서, 화면 정의서)
- ES 데이터 적재, DB/JSP 연동, 음식점 상세보기 페이지 구현

#### 김선현

- 문서 작성(ERD, ERD 가이드 문서)

#### 박정현

- 문서 작성(기능 명세서, 결과 보고서)
- 전체 페이지 UI 구성/디자인/기능 구현
- Chart.js 활용 통계 페이지의 차트 컨텐츠 구현

#### 서대규

- 문서 작성(기능 명세서, 화면 정의서)
- 사용자 기능(로그인, 회원가입, 사용자 관리) 구현
- ES 에러 적재 기능, 통합 검색 기능 구현

#### 송상언

- ES 에러 적재 기능, 음식점 상세보기 페이지, DB 테이블, 채팅 구현
- GCP VM 서버, 웹 소켓 구축, ElasticSearch 서버 연동

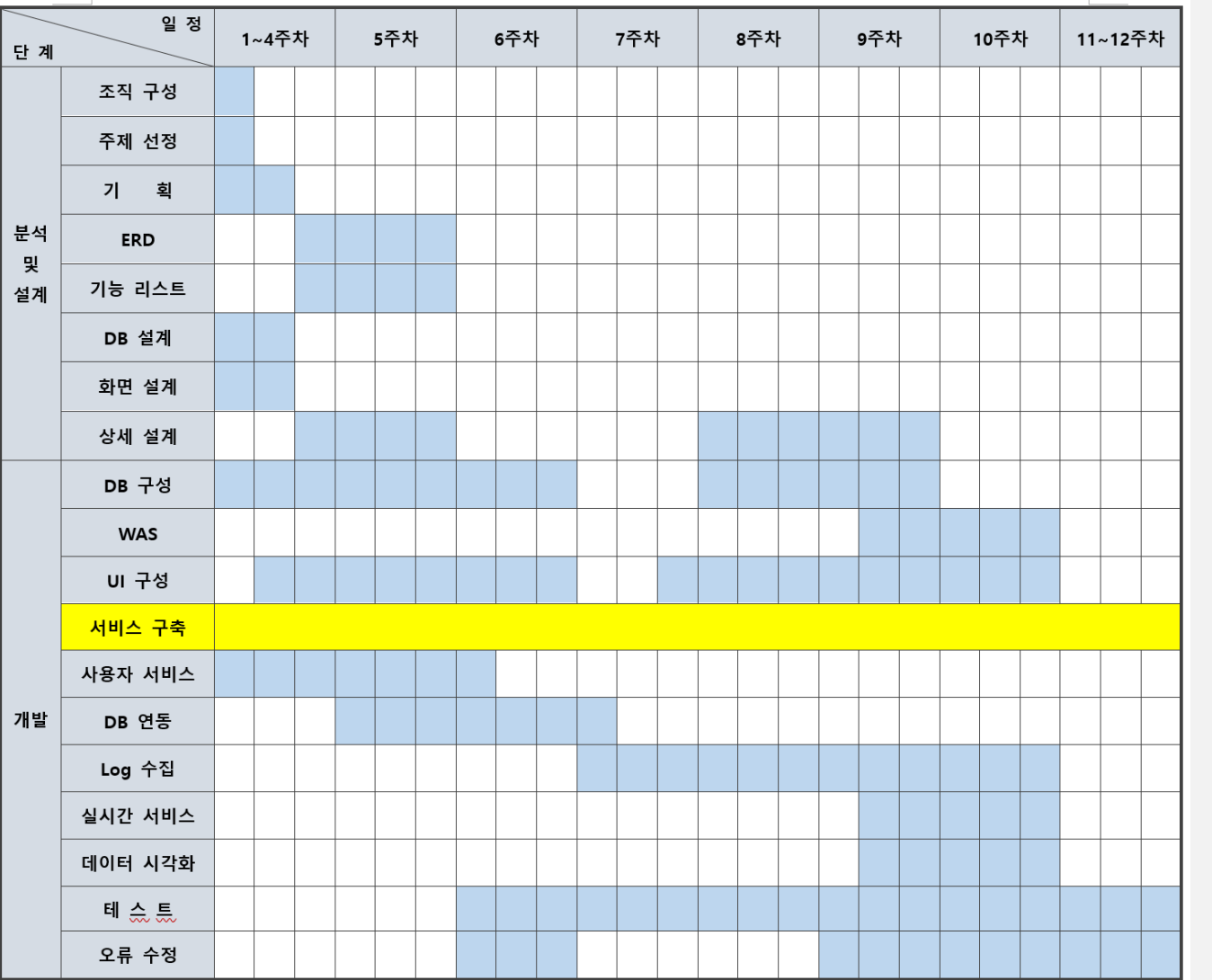

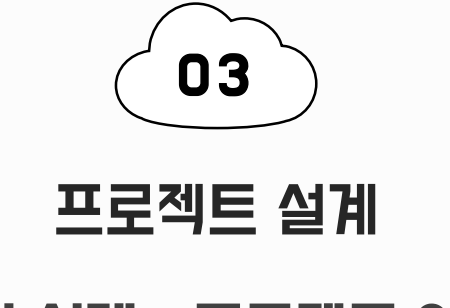

## 구현 설계 – 프로젝트 일정

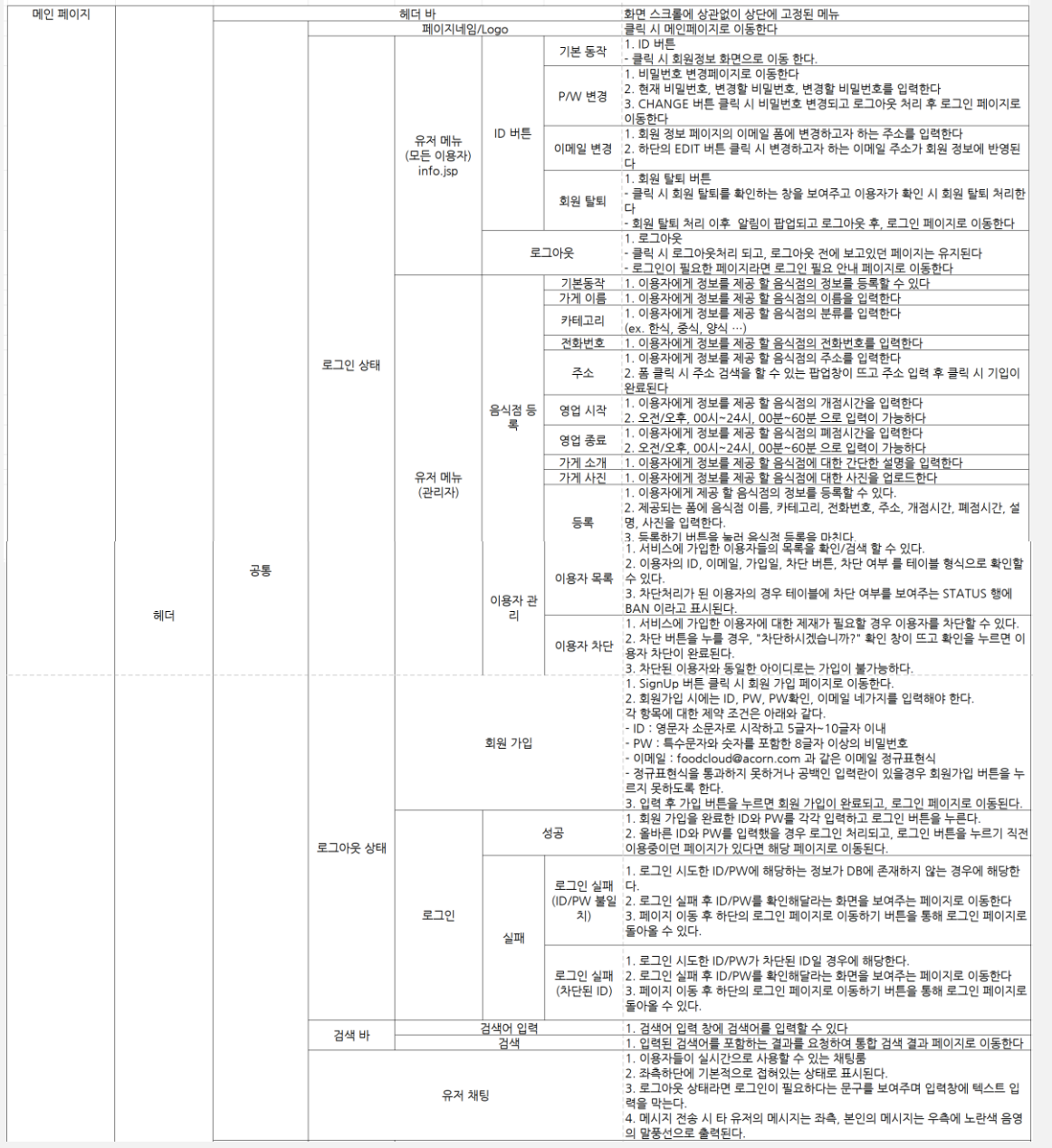

![](_page_6_Picture_1.jpeg)

## 구현 설계 – 기능 리스트

- 1. 구현할 기능에 대한 기능 리스트를 작성
- 2. 각 기능별 depth에 따라 상세 기능을 명세

#### 자세한 내용은 아래 링크에서 확인해주세요

![](_page_6_Picture_6.jpeg)

![](_page_7_Picture_0.jpeg)

![](_page_7_Picture_1.jpeg)

- 1. 기능명세서를 기반으로 각 화면에 대한 화면 정의서를 작성
- 2. 각 화면들의 title, page id, page depth를 기재
- 3. 각 화면에서의 상세 동작을 우측의 Description에 기재

#### 자세한 내용 확인은 아래링크에서 부탁드립니다.

![](_page_7_Picture_6.jpeg)

![](_page_8_Figure_0.jpeg)

![](_page_8_Picture_1.jpeg)

![](_page_9_Picture_0.jpeg)

#### **DataBase**

- Quantum DB, SQL PLUS

#### TABLE

-USERS : 유저 Data 관리 -BOARD\_SHOP : 가게 Data 관리 -BOARD\_SHOP\_REVIEW : 가게 리뷰 Data 관리 -BOARD\_SHOP\_MENU : 가게 메뉴 Data 관리

![](_page_9_Figure_5.jpeg)

![](_page_10_Picture_0.jpeg)

### USERS TABLE

![](_page_10_Picture_103.jpeg)

![](_page_11_Picture_0.jpeg)

### BOARD\_SHOP TABLE

![](_page_11_Picture_157.jpeg)

![](_page_12_Picture_0.jpeg)

## BOARD\_SHOP\_REVIEW TABLE

![](_page_12_Picture_146.jpeg)

![](_page_13_Picture_0.jpeg)

## BOARD\_SHOP\_MENU TABLE

![](_page_13_Picture_102.jpeg)

![](_page_14_Picture_0.jpeg)

## SHOP CONTROL/SERVICE/DAO

![](_page_14_Picture_457.jpeg)

![](_page_15_Picture_0.jpeg)

## USER CONTROL/SERVICE/DAO

![](_page_15_Picture_489.jpeg)

![](_page_16_Picture_0.jpeg)

## FOOD CLOUD 서비스 구현

#### 0. 공통

(1) TOP 내비게이션 메뉴

- 로고 : FOOD CLOUD 서비스의 로고이자 클릭 시 메인 페이지로 이동이 가능하다
- 클릭 메뉴 : 클릭 시 페이지별로 설정된 기능(페이지 스크롤, 이동) 을 실행시켜 주는 메뉴
- 검색 메뉴 : 음식점 명, 리뷰 내용 등을 검색할 수 있는 메뉴
- 회원가입/로그인 메뉴 : 서비스에 가입/로그인 할 수 있는 메뉴

#### 1. 메인 페이지

#### (1) 슬라이드 배너

- 서비스에서 제공하는 중요한 정보나 이벤트 등을 메인 화면의 슬라이드 배너를 통해 사용자에게 보여주는 메뉴

#### (2) 카테고리 메뉴

- 클릭 시 카테고리 별 음식점 리스트로 이동할 수 있는 메뉴

![](_page_16_Picture_13.jpeg)

![](_page_16_Picture_14.jpeg)

**HOT PLACE** 

2원 방무자 평전 TOP 10 I

![](_page_17_Picture_0.jpeg)

04

#### 1. 메인 페이지

(3) HOT PLACE 메뉴

- 서비스에 등록된 음식점 중 평점 상위 10개 음식점의 리스트를 보여주는 메뉴
- 카드 메뉴 클릭 시 해당 음식점 페이지로 이동한다

(4) 차트 페이지 메뉴

- 서비스 이용 데이터를 가공하여 시각화 된 차트로 보여주는 페이지로 이동할 수 있는 메뉴

(5) 채팅 메뉴

- 좌측 하단의 CHAT 메뉴를 클릭 시 서비스를 이용하고 있는 사용자들과 채팅을 할 수 있는 메뉴
- 사용하지 않을 경우 접기 기능을 클릭하여 최소화
- 로그인 한 사용자만 이용 가능

![](_page_17_Picture_11.jpeg)

![](_page_18_Picture_0.jpeg)

#### 2. 카테고리 별 분류 페이지

#### (0) 기본

- 최초 화면은 전체 리스트의 페이지를 보여준다

(1) 카테고리 내비게이션 메뉴

- 특정 카테고리만의 리스트를 보여주는 메뉴

#### (2) 음식점 리스트

- 선택한 카테고리에 해당하는 음식점 리스트를 보여준다
- 음식점 리스트는 카드형식으로 페이지별로 8개 씩 보여준다
- 각 카드는 평점, 이름, 주소, 소개, 정보, 페이지 뷰, 리뷰로 구성

04

- 클릭 시 해당 음식점의 상세 페이지로 이동한다

![](_page_19_Picture_0.jpeg)

1 블랙 타이거 쉬림프 피자

 $2777777$ 

리뷰

평점: 3.5점

피자가 왜이렇게 작죠?

admin | 23.03.15 06:13 EDIT DELETE

admin [LOGOUT]

admin | LOGOUT

(1) 가게 정보

(2) 판매 메뉴

![](_page_20_Picture_0.jpeg)

## FOOD CLOUD 서비스 구현

#### 3. 가게 상세 정보 페이지

#### (3) 리뷰

- 사용자가 음식점에 남긴 리뷰들을 볼 수 있는 파트
- 상단에는 전체 리뷰의 평균 점수를 표시해준다
- 각 리뷰들은 프로필, 아이디, 등록 시간, 별점, 내용, 사진으로 구성되어 있다
- 리뷰는 수정, 삭제를 할 수 있고, 삭제 시 '삭제된 리뷰입니다' 라고 표시된다
- 리뷰는 하단의 리뷰 등록 파트에서 등록이 가능하다
- 관리자는 사용자의 리뷰가 적합하지 않다고 판단되면 리뷰를 삭제할 수 있다

![](_page_20_Picture_10.jpeg)

## 04

## FOOD CLOUD 서비스 구현

#### 4. 통계 페이지

(1) 서비스 이용 통계 프리뷰

- 서비스에서 수집한 각종 데이터 중 PV(page view)와 UV(Unique Visitor)를 기반으로 간략한 데이터를 보여주는 프리뷰 파트

- 월간 PV 1위 음식점 명을 클릭하면 해당 페이지로 이동한다 (2) 최근 12개월 간 월별 PV 통계

- 최근 12개월 간 누적된 월별 PV 합을 막대 차트 형태로 보여준다 (3) 누적 PV 증가 추세

- 각 월별 PV를 누적한 수치를 선형 그래프로 보여준다
- 서비스의 PV가 어느 정도 속도로 증가하고 있는지 볼 수 있다

![](_page_21_Figure_9.jpeg)

## 04

## FOOD CLOUD 서비스 구현

#### 4. 통계 페이지

(4) 월간 카테고리 별 점유율

- 한달 간 카테고리 별 PV의 점유율을 최근 12개월까지 도넛 차트로 보여주는 파트

- 차트 상단의 드롭 박스를 통해 보고싶은 달을 선택하면 변경된다 (5) 사용자들의 서비스 이용 로그

- 사용자들의 서비스 이용 로그를 차트로 보여주는 파트

- 로그는 Request/Response/Error를 보여준다
- RequestTime과 Request에 대한 ResponseTime을 확인할 수 있다
- ResponseType에 따라 Normal/Abnormal/Pending 세종류로 구분된 scatter type의 차트를 그려준다
- Normal은 파란색, Abnormal은 Error 종류와 함께 빨간색, Normal이지만 ResponseTime이 긴 Pending은 주황색으로 표시된다

![](_page_22_Figure_11.jpeg)

![](_page_23_Picture_0.jpeg)

![](_page_23_Picture_1.jpeg)

![](_page_23_Picture_2.jpeg)

![](_page_24_Picture_0.jpeg)

#### 팀장 조동\*

부족한 부분도 많고 구현하지 못한 기능도 있어 좀 아쉬웠지만 조원들 과 함께 프로젝트를 마무리 할 수 있 어 뿌듯했습니다. 프로젝트 진행 당시에는 정신없이 이것 저것 알아보고 많은 코딩을 한 것 같은데 막상 프로젝트를 끝내고 기능들을 살펴보니 계획을 짤 당시 에 너무 쉬운 방향으로만 설계한 게 아닌가 싶기도 했지만, 몰랐던 기능 이나 ES와 같은 새로운 기술들을 스 스로 공부할 기회가 있어서 좋은 경 험이 됐다고 생각합니다.

### 김선\*

프로젝트를 하면서 여러 것을 배웠 습니다. 물론 원한던 기능이었던 특 정 키워드로 유저를 찾는 방법과 같 은 것 등을 만들지는 못하였지만 ERD 라는 새로운 문서를 작성하는 법을 배웠는데 확실히 써보면서 여 러 질문이 생겨서 멘토님에게 많은 도움을 받았으며 결국에는 완성을 해보였습니다. 에러 코드와 관련된 코딩 체크, 채팅 앱과 관련된 코딩등 여러 가지 코딩을 해보면서 많은 코 딩과 문서 작업을 해보았습니다. 다 음에도 프로젝트를 하게 된다면 더 많은 것을 포함한 목표를 만들어서 이루어 보고 싶습니다.

#### 박정\*

- 적은 인원과 시간의 압박감으로 인 해 지금보다 더 다양한 기능이 갖춰 진 서비스를 만들어보지 못해서 아 쉽다

- 각 페이지의 script를 작성할 때 중구난방하게 여러가지의 프레임워 크를 사용했는데, 다음에 진행하게 된다면 한가지로 통일하고 싶다.

- 멘토링을 통해 이끌어주는 시니어 개발자의 존재가 크다는 것을 체감 했고, 지금보다 더 많은 노력을 해야 겠다는 생각이 드는 프로젝트였다.

#### 서대\*

사용자 관리 기능에서 이메일 인증 을 통한 ID찾기, PW 찾기 기능을 구 현하지 못해서 좀 아쉬웠고 팀원들 과 엘라스틱 서치와 차트js를 이용하 여 그래프를 구현해본 것이 재밌었

다

#### 송상\*

ElasticSearch와 DB에 대해 새로 운 것을 경험해 봐서 좋았다. 이번 프로젝트에서의 시행착오 덕분 에 다음에 다른 기술을 새로이 배울 때 헤매는 일이 좀 더 적어지지 않을 까 싶다.

css를 비롯한 프론트엔드에 지나치 게 기여를 안한것 같아서 프론트 엔 드분들에게 미안하다.

프론트엔드 분들이 예상보다 훨씬 그럴듯한 결과물을 내주셔서 감사하 다. 구현해야 할 목표도 잘 제시해주 셨다.

처음 구상했던 목표치는 만족스럽게 달성했으나 더 도전적이고 진취적인 목표를 설정하는 부분에서 아쉬움이 남는다.

![](_page_25_Picture_0.jpeg)

## THANK YOU